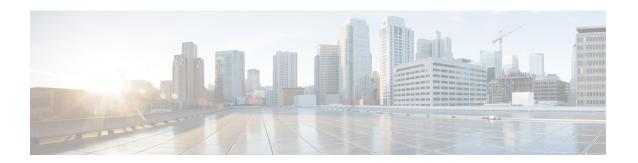

# **Preface**

This guide explains how to install Cisco Finesse and how to perform initial configuration tasks so that agents can sign in to the Finesse desktop.

- Change History, on page i
- About This Guide, on page i
- Audience, on page ii
- Related Documents, on page ii
- Communications, Services, and Additional Information, on page ii
- Field Notice, on page ii
- Documentation Feedback, on page iii
- Conventions, on page iii

# **Change History**

The following table lists changes made to this guide for Cisco Finesse 12.0(1) release version:

| Change                                          | See                                                  | Date            |
|-------------------------------------------------|------------------------------------------------------|-----------------|
| Added Edge Chromium details                     | Client Requirements                                  | December 2020   |
| Added Edge Chromium details                     | Browser Settings for Agent and<br>Supervisor Desktop |                 |
| Initial Release of Document for Release 12.0(1) |                                                      | September, 2018 |

# **About This Guide**

The Cisco Finesse Installation and Upgrade Guide describes how to install Finesse, upgrade Finesse, and perform initial configuration.

### **Audience**

This guide is prepared for system engineers and administrators who are responsible for the installation and initial configuration of Cisco Finesse.

#### **Related Documents**

| Document or resource                     | Link                                                                                                    |
|------------------------------------------|----------------------------------------------------------------------------------------------------|
| Cisco Finesse Documentation Guide        | https://www.cisco.com/en/US/partner/products/ps11324/products_documentation_roadmaps_list.html                     |
| Configure SNMP Trap in Cisco<br>Finesse  | https://www.cisco.com/c/en/us/support/docs/contact-center/finesse/214387-configure-snmp-trap-in-cisco-finesse.html |
| Cisco.com site for Finesse documentation | https://www.cisco.com/en/US/partner/products/ps11324/tsd_products_support_series_home.html                         |

# **Communications, Services, and Additional Information**

- To receive timely, relevant information from Cisco, sign up at Cisco Profile Manager.
- To get the business impact you're looking for with the technologies that matter, visit Cisco Services.
- To submit a service request, visit Cisco Support.
- To discover and browse secure, validated enterprise-class apps, products, solutions and services, visit Cisco Marketplace.
- To obtain general networking, training, and certification titles, visit Cisco Press.
- To find warranty information for a specific product or product family, access Cisco Warranty Finder.

#### **Cisco Bug Search Tool**

Cisco Bug Search Tool (BST) is a web-based tool that acts as a gateway to the Cisco bug tracking system that maintains a comprehensive list of defects and vulnerabilities in Cisco products and software. BST provides you with detailed defect information about your products and software.

## **Field Notice**

Cisco publishes Field Notices to notify customers and partners about significant issues in Cisco products that typically require an upgrade, workaround, or other user action. For more information, see *Product Field Notice Summary* at https://www.cisco.com/c/en/us/support/web/tsd-products-field-notice-summary.html.

You can create custom subscriptions for Cisco products, series, or software to receive email alerts or consume RSS feeds when new announcements are released for the following notices:

- Cisco Security Advisories
- Field Notices
- End-of-Sale or Support Announcements
- Software Updates
- Updates to Known Bugs

For more information on creating custom subscriptions, see *My Notifications* at https://cway.cisco.com/mynotifications.

# **Documentation Feedback**

To provide comments about this document, send an email message to the following address: contactcenterproducts\_docfeedback@cisco.com

We appreciate your comments.

# **Conventions**

This document uses the following conventions:

| Convention    | Description                                                                                                    |
|---------------|----------------------------------------------------------------------------------------------------|
| boldface font | Boldface font is used to indicate commands, such as user entries, keys, buttons, folder names, and submenu names.                                               |
|               | For example:                                                                                                    |
|               | • Choose <b>Edit</b> > <b>Find</b> .                                                                                                    |
|               | • Click <b>Finish</b> .                                                                                                    |
| italic font   | Italic font is used to indicate the following:                                                                                                    |
|               | • To introduce a new term. Example: A <i>skill group</i> is a collection of agents who share similar skills.                                                    |
|               | • A syntax value that the user must replace. Example: IF (condition, true-value, false-value)                                                                   |
|               | • A book title. Example: See the Cisco Unified Contact Center Enterprise Installation and Upgrade Guide.                                                        |
| window font   | Window font, such as Courier, is used for the following:                                                                                                    |
|               | • Text as it appears in code or that the window displays. Example: <a href="https://html&gt;chtml&gt;&lt;title&gt;Cisco Systems">https://httml&gt;chtml&gt;</a> |

| Convention | Description                                                                                          |
|------------|----------------------------------------------------------------------------------------------------|
| < >        | Angle brackets are used to indicate the following:                                                   |
|            | • For arguments where the context does not allow italic, such as ASCII output.                       |
|            | • A character string that the user enters but that does not appear on the window such as a password. |